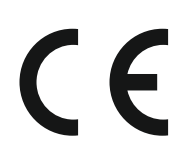

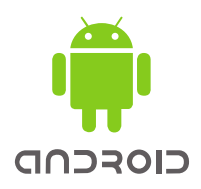

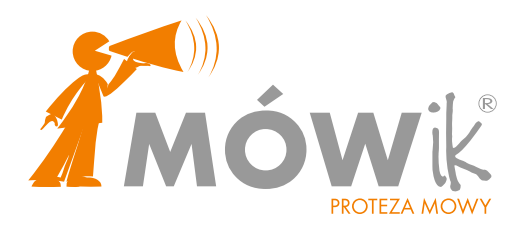

# **Oprogramowanie do komunikacji alternatywnej i wspomagającej**

**Wyrób medyczny spełniający wymagania europejskiej Dyrektywy dla Wyrobów Medycznych**

PODRĘCZNIK UŻYTKOWNIKA

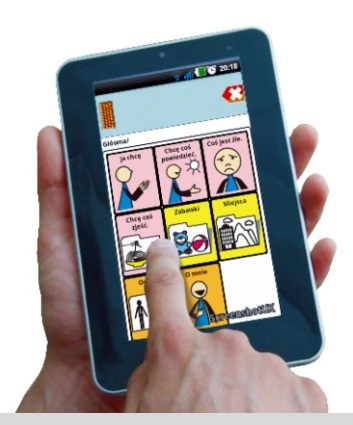

www.mowik.pl www.mowik.sklep.pl http://www.youtube.com/user/MowikAAC www.gadaczek.pl

Copyright © DICO S.C. 2018

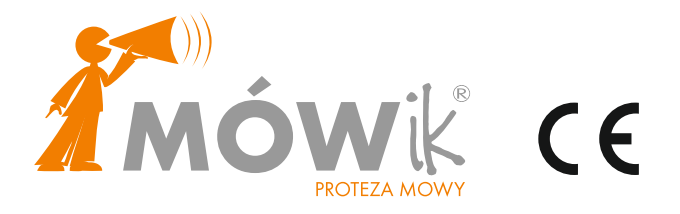

**Wyrób medyczny spełniający wymagania europejskiej Dyrektywy dla Wyrobów Medycznych**

Twój **MÓWik UWAGA** Rozpocznij instalację dopiero po wyjęciu karty micro SD z tabletu STANDARD DAMSKI DZIECKO I . I PRO MĘSKI DZIECKO II PRO PLUS DOROSŁY **MÓWik** KOD /służy do rejestracji na stronie www.mowik.pl/ **SN** Kod aktywujący - LICENCJA /jeżeli zakupiony został zestaw/

#### **Spis Treści :**

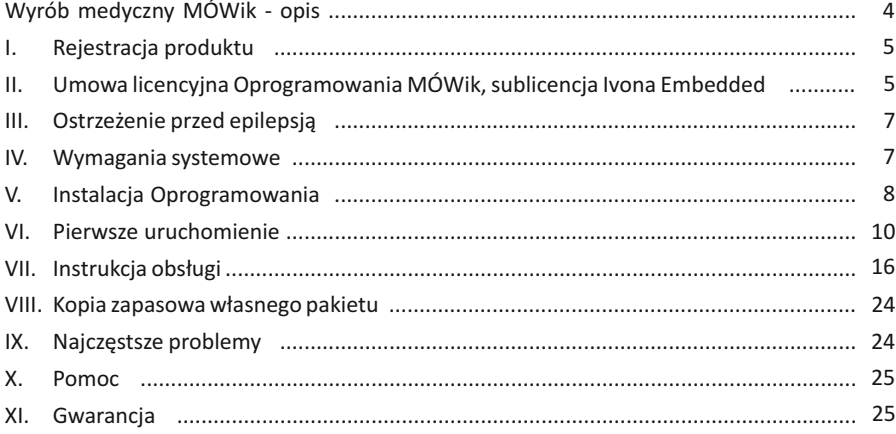

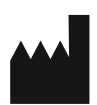

**DICO S.C. Piotr Płatek, Ewa Przebinda, Sebastian Szufa** ul. Wenecja 5/1, 31-117 Kraków Tel.: 535 500 717 Fax: 12 443 15 30 E-mail: biuro@mowik.pl

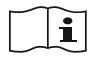

Przed instalacją i pierwszym uruchomieniem PRZECZYTAJ PODRĘCZNIK UŻYTKOWNIKA oraz zapoznaj się z instrukcją obsługi urządzenia, na którym zainstalowany będzie **MÓWik.**

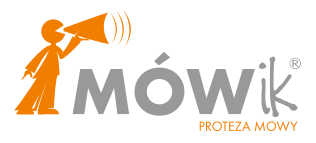

**MÓWik** (wersje Standard, PRO i PRO Plus) to Oprogramowanie do komunikacji wspomagającej i alternatywnej na tablety z systemem Android, przeznaczone do stosowania u osób niepełnosprawnych w celu łagodzenia lub kompensowania skutków urazu, choroby lub niepełnosprawności. Jest to w pełni polskie Oprogramowanie, wyposażone w polską syntezę mowy kobiecą i męską oraz 9700 symboli. Jest przeznaczone dla osób w różnym wieku, głównie z afazją, autyzmem, upośledzeniem umysłowym, zespołem Downa, mózgowym porażeniem dziecięcym, dysartrią, które nie mogą się porozumiewać mową w sposób zrozumiały dla innych. Ma możliwość dostosowania interfejsu do różnych upośledzeń, niepełnosprawności ruchowej, wieku i płci. Istnieje również możliwość robienia i wstawiania zdjęć, własnych grafik i obrazów z internetu. Użytkownik może tworzyć z symboli całe zdania i wypowiedzi, które są odczytywane przez syntezę mowy. Użytkownicy korzystający z liter, mogą pisać informacje za pomocą klawiatury ekranowej i odczytywać je za pomocą syntezy mowy. Układ tablic dynamicznych pozwala na tworzenie gramatycznie poprawnych wypowiedzi w języku polskim. Każdy egzemplarz Oprogramowania jest wyposażony w tablice startowe, które mogą być dowolnie rozwijane na potrzeby użytkownika. Istnieje możliwość tworzenia indywidualnych profili dla różnych użytkowników na jednym urządzeniu np. do testowania na potrzeby szkoły lub poradni.

Zestaw symboli jest dostosowany do języka polskiego i naszego kręgu kulturowego. Jest ciągle poszerzany, a dodatkowe symbole mogą być pobierane bezpłatnie.

Istnieje możliwość dopasowania obsługi Oprogramowania w tablecie dla osób niepełnosprawnych ruchowo, które nie mogąwskazywać symboli palcem.

Użytkownicy mogą korzystać z dodatkowych bezpłatnych aplikacji do nauki i terapii (Gadaczek, seria MówikMemory) wyposażonych w symbole systemu **MÓWik**, a dodatkowo z pomocy dydaktycznych przeznaczonych do nauki polskiego systemu językowego przez osoby niemówiące.

**Wyrób medyczny spełniający wymagania europejskiej Dyrektywy dla Wyrobów Medycznych.**

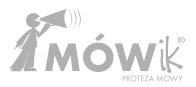

#### **I. Rejestracja produktu**

Dziękujemy za zakup naszego Oprogramowania. Jednocześnie informujemy, że warunkiem niezbędnym do uzyskania pełnej, bezpłatnej obsługi serwisowej i pomocy technicznej oraz informacji o najnowszych wersjach Oprogramowania, jest zarejestrowanie zakupionego produktu poprzez wypełnienie formularza na stronie http://mowik.pl/index.php/rejestracja. **MÓWikkod** niezbędny do rejestracji znajdziesz na 2. stronie niniejszego podręcznika.

Podczas pierwszej instalacji Oprogramowania zostanie wygenerowany również klucz użytkownika do wprowadzenia na stronie rejestracji. **UWAGA. Rozpocznij instalację i pierwsze uruchomienie dopiero po wyjęciu karty micro SD z tabletu. W przeciwnym wypadku Oprogramowanie będzie działało nieprawidłowo.** 

**MÓWikkod** nie jest kodem uruchamiającym Oprogramowanie. Po rejestracji, e-mailem zwrotnym (1-24 h) otrzymasz kod aktywacyjny uruchamiający Oprogramowanie.

#### **II.Umowa licencyjna Oprogramowania MÓWik**

1. Przedmiotem niniejszej licencji jest Oprogramowanie **MÓWik**, przeznaczone do komunikacji alternatywnej i wspomagającej dla osób mających poważne problemy z komunikacją werbalną, dalej nazywane Oprogramowaniem oraz wszelkie materiały dołączone do Oprogramowania, takie jak Instrukcja.

2. **Licencja obejmuje wyłącznie instalację i korzystanie z niniejszego Oprogramowania na jednej stacji roboczej (tablecie, smartfonie lub innym urządzeniu z systemem operacyjnym Android) – licencja jednostanowiskowa. W przypadku uszkodzenia urządzenia, na którym zainstalowany był MÓWik, firma DICO udzieli jednorazowej, bezpłatnej licencji dodatkowej.**

3. Użytkownik jest właścicielem oryginalnego nośnika, na którym znajduje się Oprogramowanie.

4. Użytkownikowi nie przysługuje prawo do nieautoryzowanego powielania Oprogramowania, materiałów do niego dołączonych, znaków graficznych rozpowszechniania oraz umieszczania Oprogramowania ani żadnej jego części lub dokumentacji w sieci Internet i innych sieciach publicznych.

5. Użytkownik nie może tworzyć produktów pochodnych na podstawie tego Oprogramowania lub jego części.

6. Użytkownik Oprogramowania zobowiązuje się do nie podejmowania prób odtworzenia kodu źródłowego w celu jego pozyskania przez użytkownika.

7. Oprogramowanie i dołączone do niego materiały drukowane oraz umieszczone na stronie internetowej **mowik.pl, mowik.sklep.pl**, są chronione prawem autorskim, postanowieniami konwencji międzynarodowych oraz innymi prawami własności intelektualnej.

8. Licencjodawca udziela Użytkownikowi niewyłącznej i nieprzenoszalnej odpłatnej licencji na korzystanie z Oprogramowania **MÓWik** i materiałów towarzyszących.

9. Oprogramowanie stanowi własność Licencjodawcy i nie narusza praw własności intelektualnej osób trzecich.

10. Licencjodawca nie ponosi odpowiedzialności za jakiegokolwiek rodzaju szkody będące następstwem używania bądź niemożności używania Oprogramowania. Licencjodawca nie gwarantuje, że Oprogramowanie w pełni spełni wymagania Użytkownika, lub że Oprogramowanie jest pozbawione błędów oraz nie gwarantuje, że Oprogramowanie będzie działało bez przeszkód.

11. DICO nie ponosi odpowiedzialności za problemy z działaniem **MÓWik**a na urządzeniach niskokosztowych.

12. Naruszenie przez Użytkownika obowiązków wynikających z niniejszej licencji skutkować będzie rozwiązaniem umowy.

13.Naprawienie szkody licencjodawcy z racji nieprzestrzegania przez Użytkownika postanowień licencji, nastąpi na zasadach ogólnych.

14. Licencja wchodzi w życie od momentu wysłania kodu aktywacyjnego (licencja), lub sprzedaży zestawu z tabletem.

#### **Umowa licencyjna Oprogramowania zintegrowanego Ivona Embedded**

1. Użytkownikowi Końcowemu udzielona zostaje sublicencja na korzystnie z Oprogramowania zintegrowanego w Produkcie **MÓWik,** jako części Produktu, wyłącznie w celu i tylko w takim zakresie w jakim jest to niezbędne do korzystania z Produktu zgodnie z Zakresem Zastosowania Produktu.

2. Użytkownik Końcowy upoważniony jest do korzystania z Oprogramowania wyłącznie na potrzeby Użytkownika Końcowego; Użytkownik końcowy nie może korzystać z Oprogramowania w celach zarobkowych, w tym w szczególności w celu świadczenia usług na rzecz osób trzecich.

3. Użytkownik Końcowy nie może korzystać z Oprogramowania lub Mowy w sposób niezgodny z przepisami prawa, w szczególności nie mogą być wykorzystywane w celu: podszywania się pod inne osoby bez ich zgody, wyrażania gróźb pod adresem innych osób, obrażania lub znieważania innych osób, a także prezentowania treści obrażających uczucia religijne, treści pornograficznych lub zawierających przemoc.

4. Użytkownik Końcowy nie może rozpowszechniać Mowy w jakikolwiek sposób, w szczególności nie może: rozpowszechniać Mowy formie plików audio, rozpowszechniać Mowy jako części aplikacji, materiałów lub projektów multimedialnych stworzonych przez Użytkownika Końcowego, odsprzedawać, wypożyczać, wynajmować, wydzierżawiać, lub winny sposób, odpłatnie lub nieodpłatnie, udostępniać Mowę na rzecz osób trzecich.

5. Użytkownik Końcowy nie może odtwarzać kodu źródłowego ("reverse engineering"), dekompilować ("decompile") lub dezasemblować ("disassemble") Oprogramowania ani jakiejkolwiek jego części, za wyjątkiem sytuacji, gdy niezależnie od niniejszego ograniczenia działania takie są wyraźnie dozwolone przez prawa właściwe i tylko w zakresie takiego zezwolenia.

6. Użytkownik Końcowy nie może zwielokrotniać ani modyfikować Oprogramowania ani żadnej jego części. Użytkownik Końcowy nie może zwalczać ani nie próbować obejść jakichkolwiek zabezpieczeń Oprogramowania.

7. Użytkownik Końcowy nie może udzielać dalszych sublicencji na korzystanie z Oprogramowania, przenieść praw do Oprogramowania na osoby trzecie, wynajmować, wydzierżawiać, wypożyczać ani w jakikolwiek inny sposób, odpłatnie bądź nieodpłatnie udostępniać Oprogramowanie osobom trzecim.

8. Użytkownik Końcowy ponosi wyłączną odpowiedzialność za sporządzenia kopii zapasowych swoich danych, baz danych lub oprogramowań komputerowych, z których będzie korzystał wraz z Oprogramowaniem.

9. Użytkownik Końcowy przyjmuje do wiadomości i akceptuje, że wszystkie egzemplarze Oprogramowania w jakiejkolwiek formie (łącznie z wszelkimi obrazami, animacjami, tekstem i aplikacjami wchodzącymi w skład Oprogramowania oraz dokumentacją dotyczącą Oprogramowania) oraz wszelkie jego aktualizacje, ulepszenia oraz poprawki stanowią własność Licencjodawcy. Żadne prawa autorskie do Oprogramowania nie przechodzą **6.**

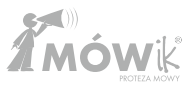

na Użytkownika Końcowego; Użytkownik Końcowy uzyskuje jedynie prawo do korzystania z Oprogramowania w zakresie i na warunkach określonych w Umowie Licencyjnej na Produkt. 10.Użytkownik Końcowy nie uzyskuje żadnych praw do korzystania z nazwy oraz logo Oprogramowania

11.Wszelkie programy lub aplikacje dostarczone Użytkownikowi Końcowemu w celu zaktualizowania, ulepszenia, poprawienia lub innej modyfikacji Oprogramowania stanowią część Oprogramowania. Określone w niniejszej Umowie Licencyjnej na Produkt warunki korzystania z Oprogramowania mają zastosowanie również do wszelkich powyższych aplikacji modyfikujących Oprogramowanie, chyba, że wraz z dostarczeniem takich aplikacji modyfikujących, dostarczone zostaną inne warunki określające sposób ich używania.

12.Użytkownik Końcowy zobowiązuje się zniszczyć wszelkie posiadane egzemplarze Oprogramowania, wszelkie jego elementy, aktualizacji, ulepszenia itp., w każdym przypadku wygaśnięcia sublicencji udzielonej Użytkownikowi Końcowemu.

## **III. Ostrzeżenia**

## **Ostrzeżenie przed epilepsją**

Zanim uruchomisz to Oprogramowanie lub pozwolisz to zrobić swoim podopiecznym, przeczytaj to ostrzeżenie!

Niektóre osoby wystawione na działanie specyficznie migających świateł lub powtarzających się rozbłysków narażone są na napady epilepsji lub utratę przytomności. Może to ujawniać się również u nich podczas oglądania telewizji lub grania w niektóre gry komputerowe, nawet jeśli osoba taka nigdy wcześniej nie miała napadów padaczkowych. Jeśli zaobserwujesz u siebie lub u swojego podopiecznego podczas używania Oprogramowania któreś z tych objawów: mdłości, zaburzenia widzenia, niekontrolowane ruchy oczu lub mięśni, utrata przytomności, dezorientacja, konwulsje, NIEZWŁOCZNIE przerwij używanie Oprogramowania i skonsultuj się z lekarzem.

## **Ostrzeżenie dotyczące dużej głośności**

Długotrwały głośny dźwięk, niezależnie od jego źródła, może mieć szkodliwy wpływ na słuch. Im wyższy poziom natężenia dźwięku, tym szybciej mogą wystąpić szkodliwe dla słuchu skutki.

## **Ostrzeżenie - części szklane**

Niektóre części urządzenia na którym zainstalowany będzie **MÓWik** mogą być wykonane ze szkła. Szkło to może pęknąć i zranić, jeśli produkt zostanie uderzony z dużą siłą.

## **IV. Wymagania systemowe/sprzętowe**

- 1. Urządzenie z systemem operacyjnym Android 5.0 lub nowszym
- 2. Wyświetlacz minimum 4"
- 3. Procesor min. 1 GHz

Uwaga. Nie zaleca się instalacji **MÓWika** na urządzeniach niskokosztowych

## **V. Instalacja Oprogramowania**

1. Przekopiuj plik .apk oraz katalog Mowik z karty micro SD na dysk urządzenia.

Zawartość można przekopiować korzystając z komputera i kabla USB lub umieszczając kartę w slocie SD urządzenia i kopiując pliki za pomocą aplikacji: menadżera plików lub eksplorera. Plik .apk i katalog **Mowik** należy przegrać bezpośrednio na dysk urządzenia - pliki te nie mogą znajdować się w żadnym katalogu.

2. Wyjmij kartę SD z urządzenia lub odłącz od komputera.

Po przekopiowaniu należy usunąć kartę SD ze slotu i/lub odłączyć kabel USB. **UWAGA!** Instalacja aplikacji nie może zostać przeprowadzona z kartą SD w urządzeniu i podłączonym kablem USB do komputera.

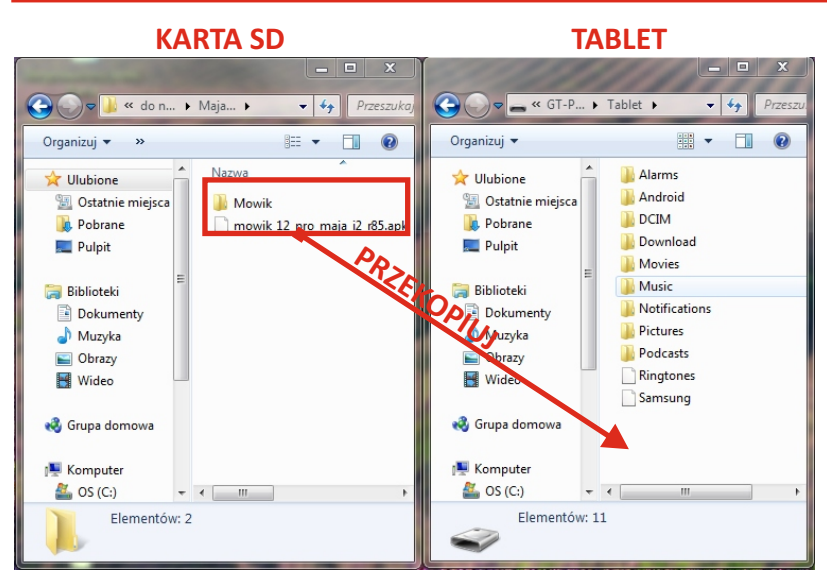

3. W Menadżerze plików lub eksplorerze uruchom plik mowik\_12\_... .apk.

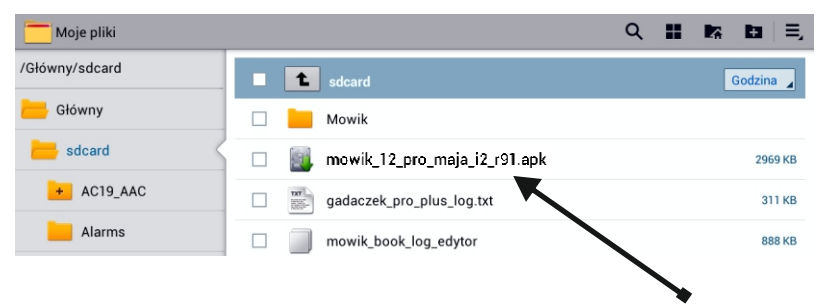

**Uwaga:** Widok może być różny w zależności od urządzenia

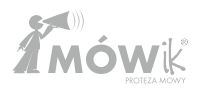

4. Postępuj zgodnie z wyświetlanymi poleceniami.

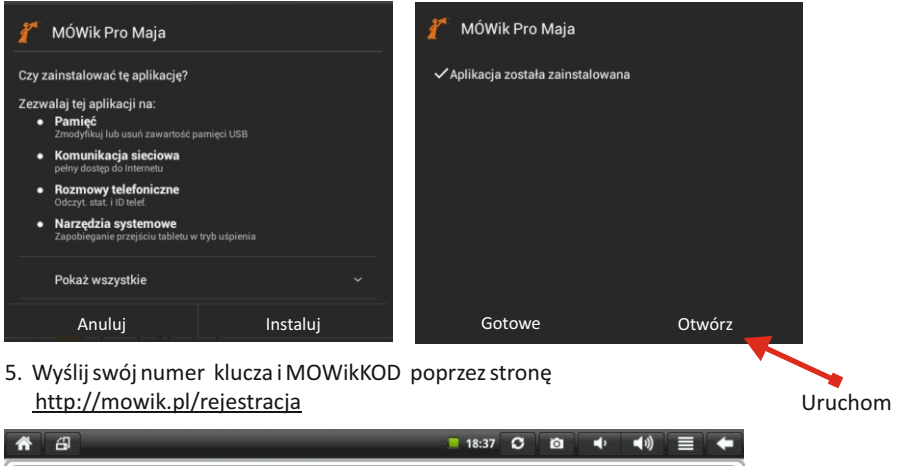

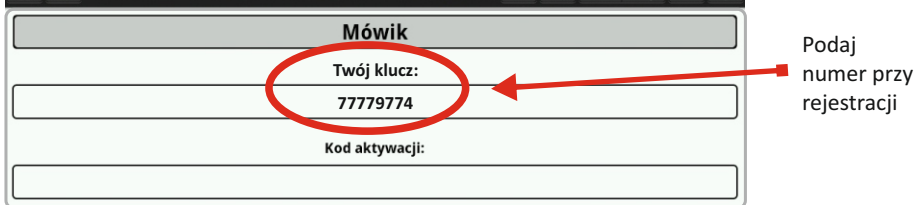

6. Zwrotnym e-mailem otrzymasz KOD aktywacyjny (czas oczekiwania od 1 do 24 h, zazwyczaj do 4 h).

Do czasu otrzymania kodu możesz wyjść z instalacji aplikacji przyciskiem Home. By wpisać KOD, musisz uruchomić **MÓWika.**

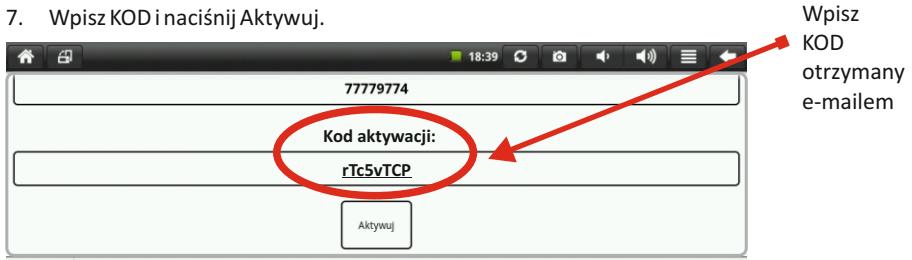

**9.**

## **VI. Pierwsze uruchomienie**

- 1. Utwórz skrót programu na pulpicie.
- 2. Uruchom Oprogramowanie, klikając na ikonę **MÓWika.**

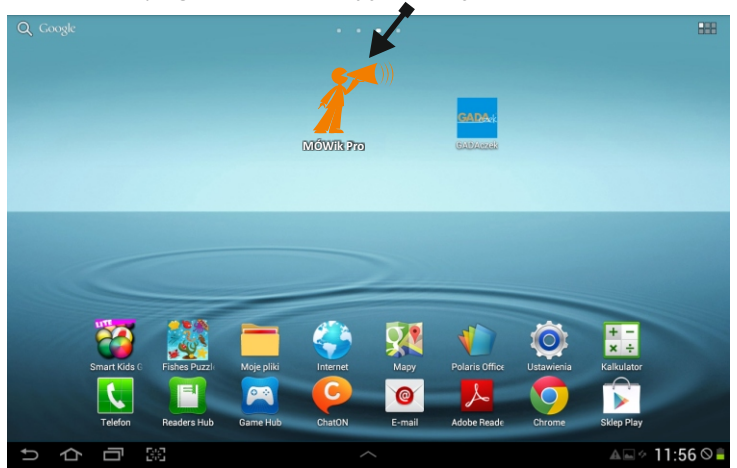

3. Za pomocą przycisku **Menu** wejdź w zakładkę **Ustawienia** i dostosuj parametry do potrzeb Użytkownika oprogramowania .

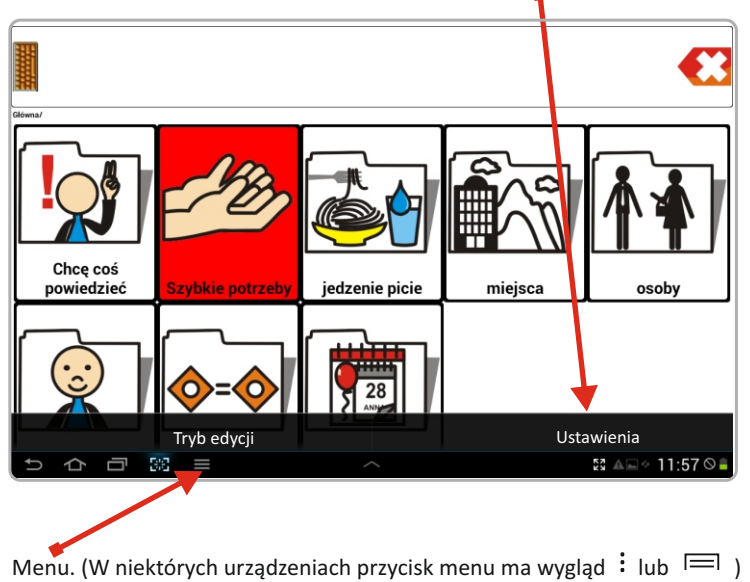

UWAGA: w tabletach Samsung Tab 4 i nowszych Menu uruchamia się poprzez dłuższe przytrzymanie przycisku na obudowie.

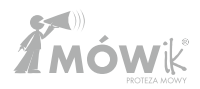

#### **A. SKANOWANIE - dotyczy wersji PRO PLUS**

1. Wybierz sposób dostępu do tablic:

a) Automatyczne proste - każda komórka jest kolejno podświetlana, aktywowanie następuje przez naciśnięcie jednego włącznika lub dotknięcie ekranu w dowolnym miejscu.

b) Automatyczne grupowe - Oprogramowanie podświetla kolejno pole dialogu, przycisk kasowania, a następnie rzędy w tablicach. Po wybraniu rzędu, podświetlane są kolejno pojedyncze komórki. Aktywowanie następuje przez naciśnięcie jednego włącznika lub dotknięcie ekranu w dowolnym miejscu..

c) Kierowanie proste - użytkownik za pomocą jednego włącznika podświetla kolejno komórki, aktywowanie żądanej komórki następuje po naciśnięciu drugiego włącznika.

d) Kierowanie grupowe - użytkownik za pomocą jednego włącznika podświetla kolejno rzędy komórek, po wybraniu drugim włącznikiem rzędu, pierwszym włącznikiem podświetla kolejne komórki, a następnie aktywuje wybraną drugim przyciskiem.

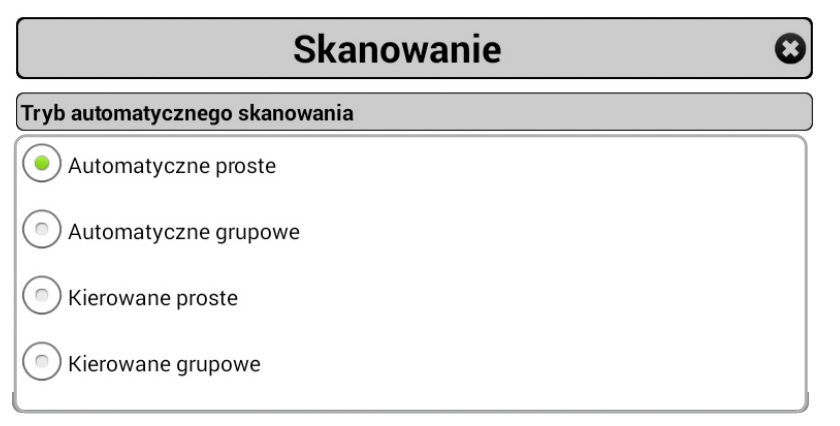

2. Wybierz czas, przez jaki wyświetlane będą kolejne rzędy i komórki w skanowaniu automatycznym.

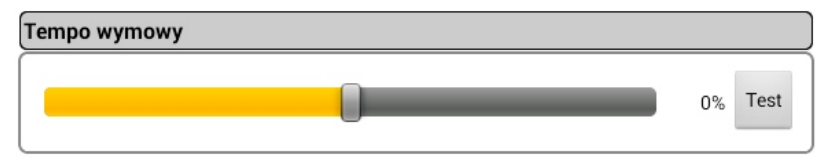

#### B. Wymowa

a) Tempo wymowy wiadomości w polu dialogu. Przyspieszenie do +66 % i spowolnienie do -66% (Dotyczy wersji **MÓWik PRO i MÓWik PRO PLUS**)

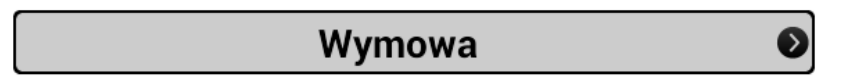

b) Opóźnienie wymowy - po naciśnięciu pola dialogu wiadomość jest odczytywana z opóźnieniem od 0 - 10 sekund . (Dotyczy wersji **MÓWik PRO**)

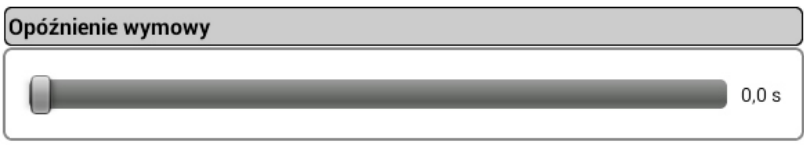

#### c) Dźwięki

Wybierz z listy, czy chcesz, aby podczas dotknięcia symbolu Oprogramowanie wymówiło jego nazwę, nie wymawiało nazwy lub wydało inny dźwięk. Możesz dodać opcję wibracji. Ustaw głośność wymowy.

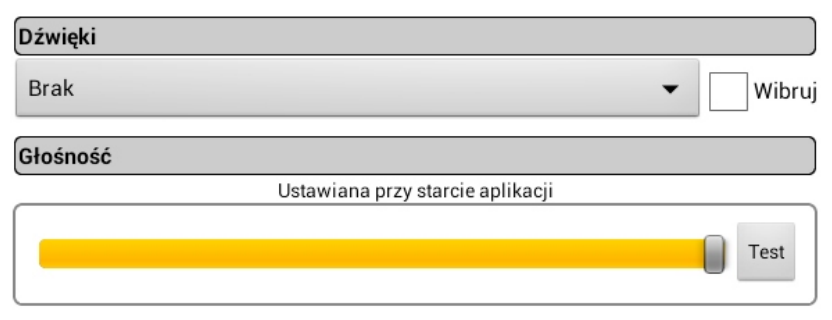

d) Pauza między wyrazami - umożliwia odczytywanie wiadomości z pola dialogu z przerwami między wyrazami od 0 - 5 sekund. (Dotyczy wersji **MÓWik PRO i MÓWik PRO PLUS**)

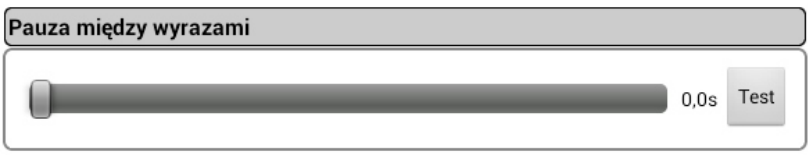

C. Okno dialogu

a. Ustaw sposób wyświetlania okna dialogu (symbol i tekst, tylko symbol, tylko tekst).

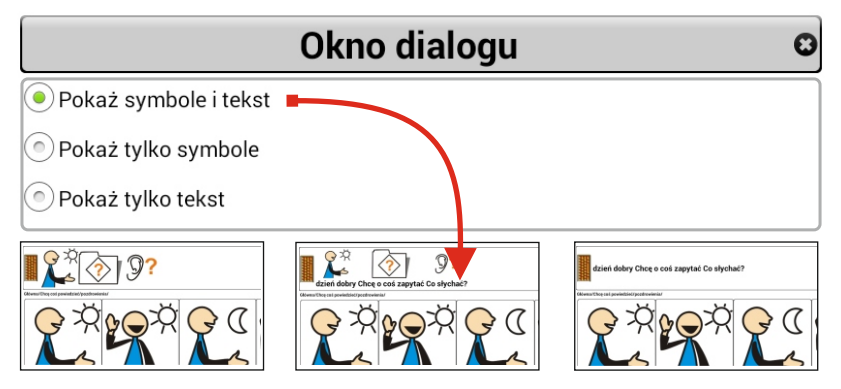

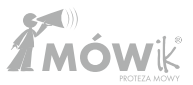

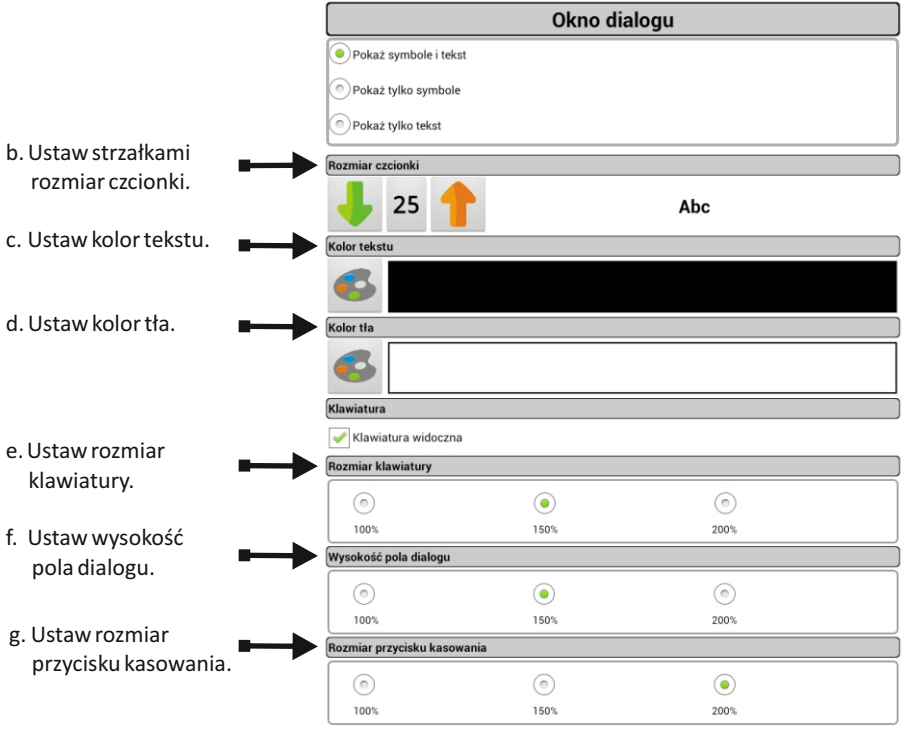

h. Po kolejnych dotknięciach pola dialogu, wiadomość zostanie odczytana 2, 3, 4 lub dowolną ilość razy. (Dotyczy wersji **MÓWik PRO i MÓWik PRO PLUS**)

D. Tablice

 a. Ustaw sposób wyświetlania zawartości komórek w tablicach (symbol i tekst, tylko symbol, tylko tekst).

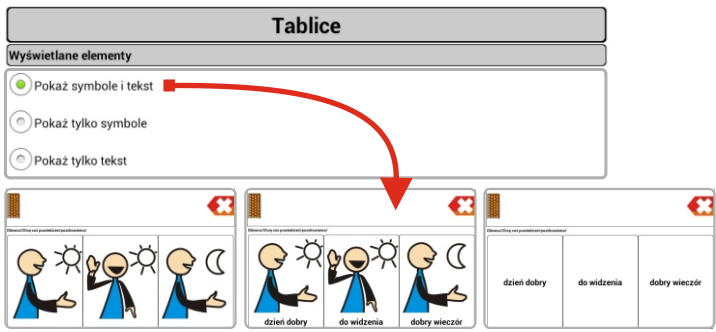

b. Ustaw sposób podpisywania symboli.

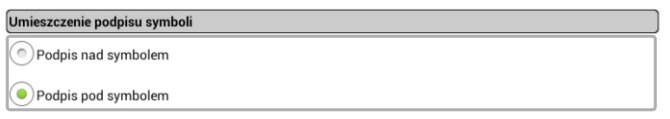

c. Ustaw rozmiar czcionki oraz wielkość i ilość symboli wyświetlanych na stronie.

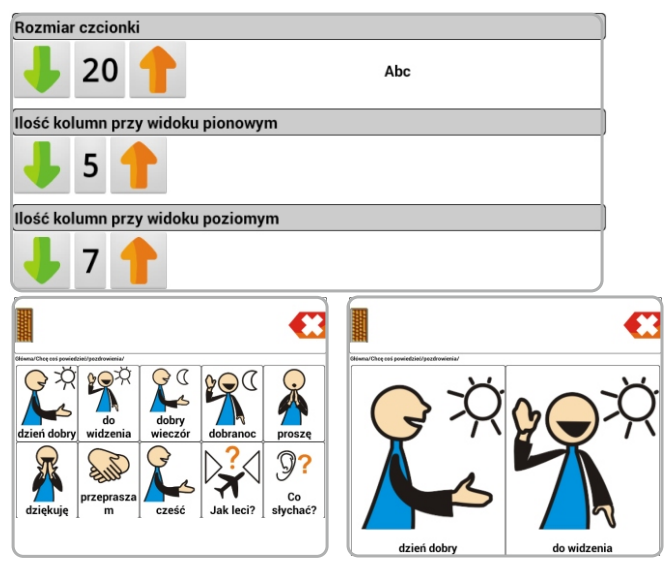

d. Dodaj lub usuń przycisk "Wstecz" przenoszący do poprzedniej tablicy.

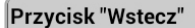

✔ Przycisk "Wstecz" widoczny

 $\textcircled{\scriptsize{\textsf{a}}}$  Na początku tablicy

 $\left( \bullet \right)$  Na końcu tablicy

e. Dodaj lub usuń przycisk "Tablica Główna", przenoszący do głównej tablicy (Dotyczy wersji **MÓWik PRO i MÓWik PRO PLUS**).

#### Przycisk "Tablica Główna"

◆ Przycisk "Tablica Główna" widoczny

 $\textcircled{\scriptsize{\textcircled{\small{N}}}$  Na początku tablicy

 $\odot$  Na końcu tablicy

f. Ustaw odstępy między przyciskami oraz kolor tła pod nimi (Dotyczy wersji **MÓWik PRO i MÓWik PRO PLUS**).

#### Odstęp między przyciskami

Kolor tła aplikacji

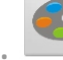

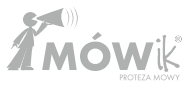

#### E. Zabezpieczenia

Ustaw kod PIN chroniący tablice i ustawienia przed przypadkową zmianą. Zanotuj kod PIN.

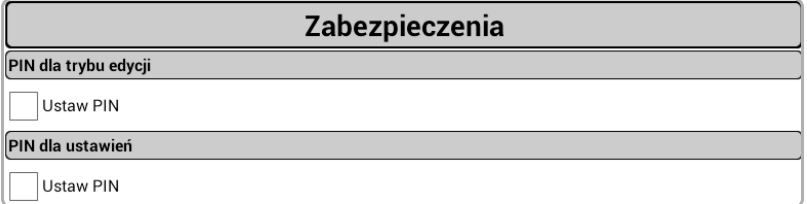

#### F. Raporty

W przypadku wystąpienia błędów w działaniu aplikacji, wciśnij przycisk "Wyślij teraz" i opisz problem w e-mailu pod adres **pomoc@mowik.pl**

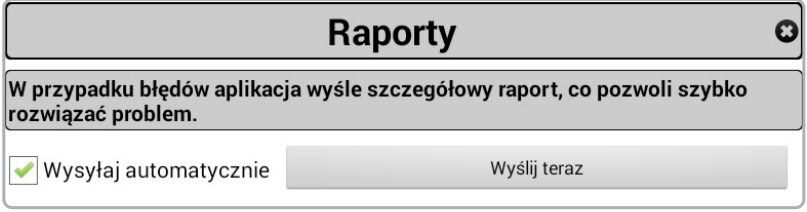

Wyjdź z ustawień przyciskiem Cofnij

#### G. Statystyki

Zawiera statystyki używanych symboli. Możesz je przeglądać i zapisywać w pliku .pdf do drukowania. Pliki statystyk zapisywane są w folderze Download.

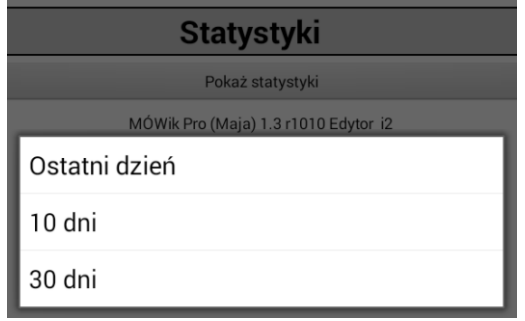

H. Zapis statystyk może zostać wyłączony.

## **VII. Instrukcja obsługi**

1. Widok ekranu z uruchomionym **MÓWik**iem

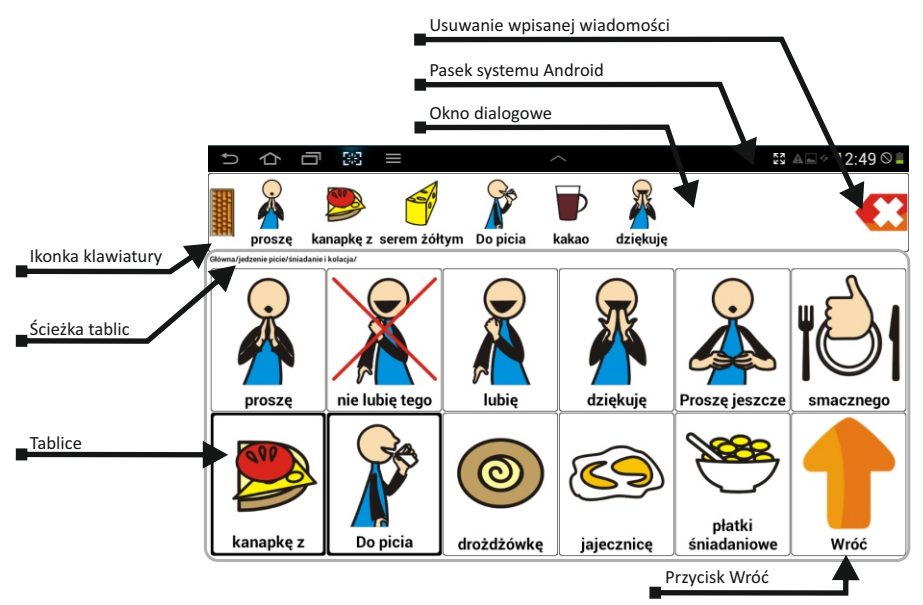

2. Zbuduj wypowiedź, klikając odpowiednie symbole. Aby oprogramowanie odczytało głośno wypowiedź, kliknij w okno dialogu.

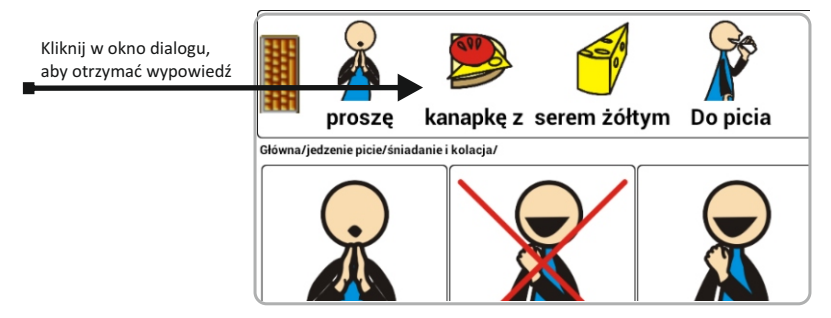

3. Aby wymazać niepotrzebny symbol, użyj czerwonego krzyżyka.

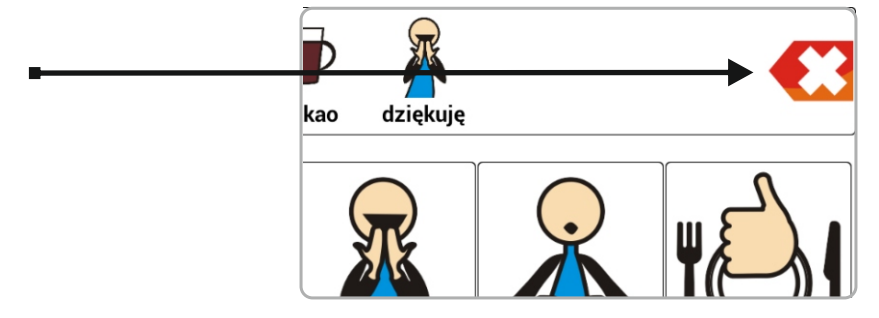

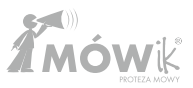

- 4. Aby wymazać całą wypowiedź, przytrzymaj dłużej czerwony krzyżyk.
- 5. Używanie klawiatury.

Aby wpisać dowolny tekst, kliknij ikonkę klawiatury. Aby ukryć klawiaturę ekranową, wciśnij przycisk Cofnij na obudowie urządzenia. Aby przeczytać głośno tekst, dotknij Pole Dialogu.

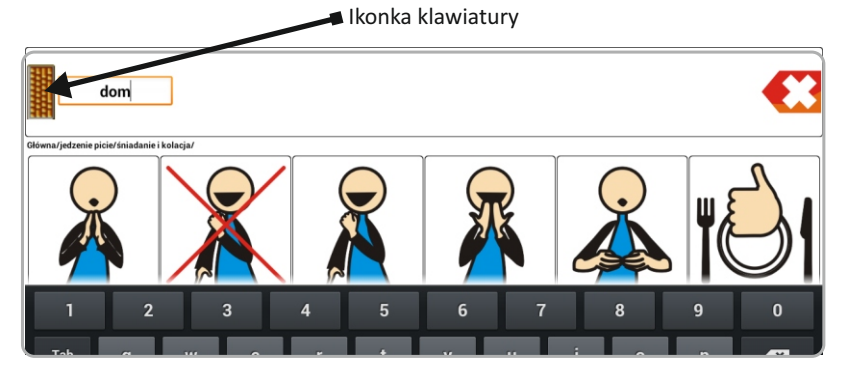

6. Niektóre symbole prowadzą do kolejnych tablic; aby wrócić do poprzedniej tablicy, użyj przycisku Cofnij na obudowie urządzenia lub strzałki "Wróć" na końcu tablicy.

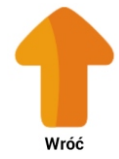

7. Dodawanie symboli do tablicy

Otwórz tablicę, w której chcesz dodać nowy symbol.

Wejdź do Menu / Tryb edycji / (do menu wchodzi się poprzez naciśnięcie przycisku Menu urządzenia)

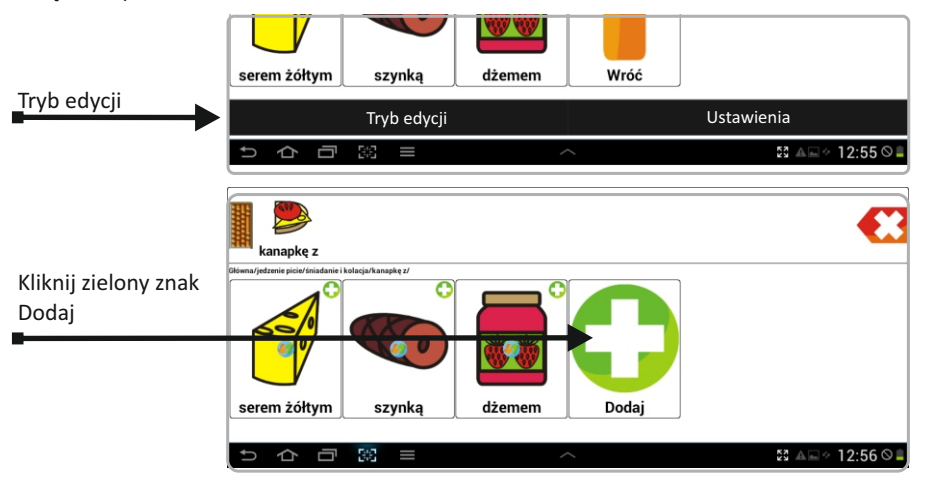

Wybierz "Przycisk" lub "Przycisk prowadzi do kolejnej tablicy".

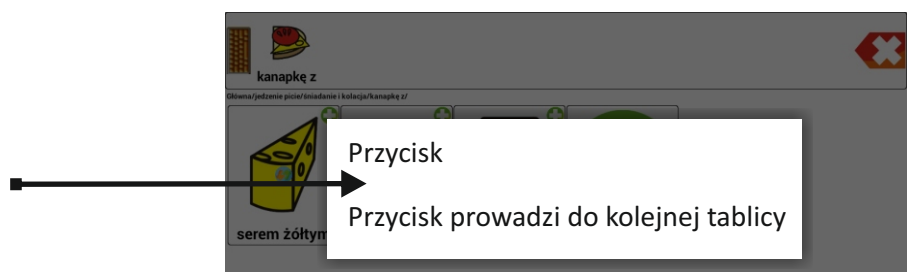

Wybierz symbol:

- z pakietu symboli **MÓWik,**
- z plików własnych zapisanych na dysku,
- zrób zdjęcie za pomocą **MÓWika**.
- wyszukaj w sieci (konieczne połączenie z internetem)

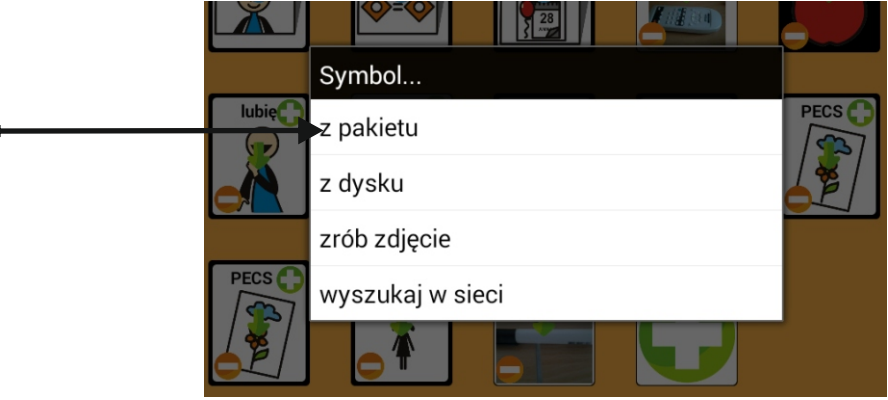

#### a. Symbol z pakietu

Wpisz nazwę szukanego symbolu lub jej początek (nie musisz używać polskich czcionek) i wciśnij enter na klawiaturze. Symbole czasowników podane są w bezokoliczniku.

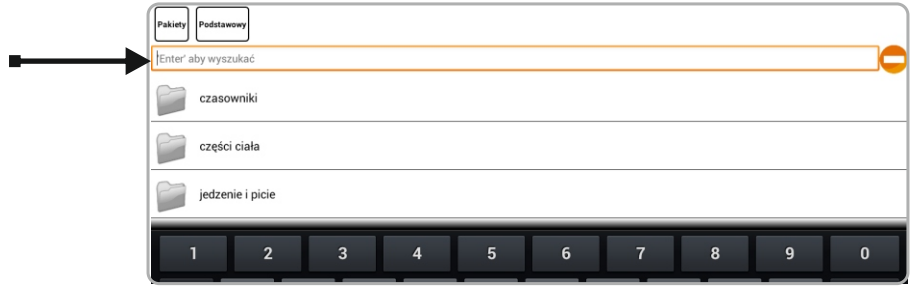

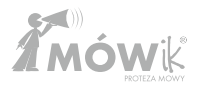

Wybierz symbol z wyników wyszukiwania.

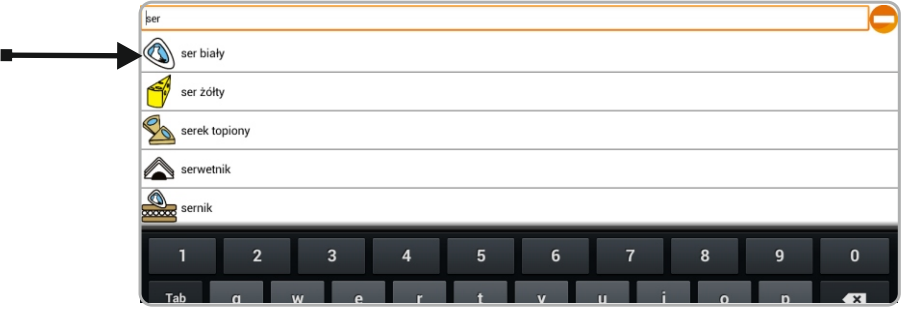

Możesz zmienić podpis, kolor czcionki i kolor przycisku. Kliknij Zapisz.

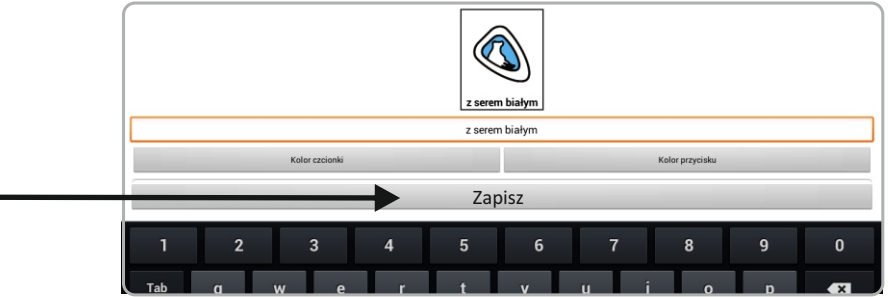

Symbol został dodany.

е

Wybierz Menu / Wyłącz tryb edycji.

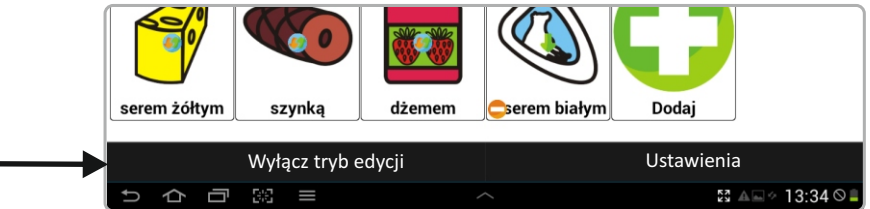

Możesz również szukać symboli poprzez Kategorie.

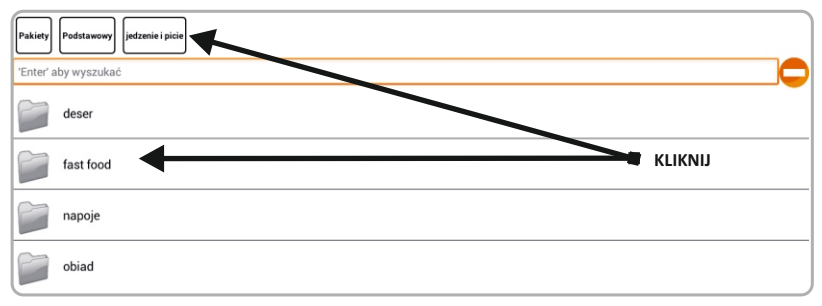

b. Dodawanie obrazu z dysku.

Wyszukaj w pamięci urządzenia swój plik (obrazek, zdjęcie). Plik nie może być większy niż 100 kB

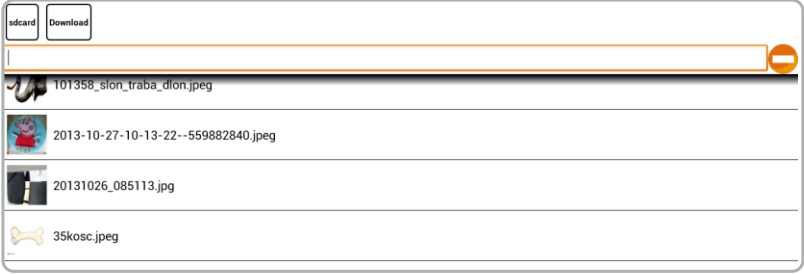

c. Zrób zdjęcie.

Po kliknięciu przycisku "Zrób zdjęcie" otworzy się aparat urządzenia. Zrób zdjęcie, naciśnij "Zapisz" lub "Gotowe".

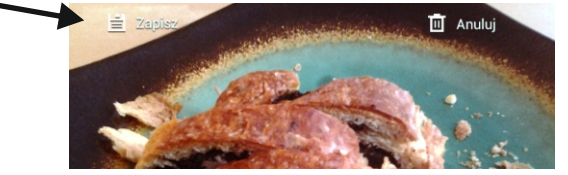

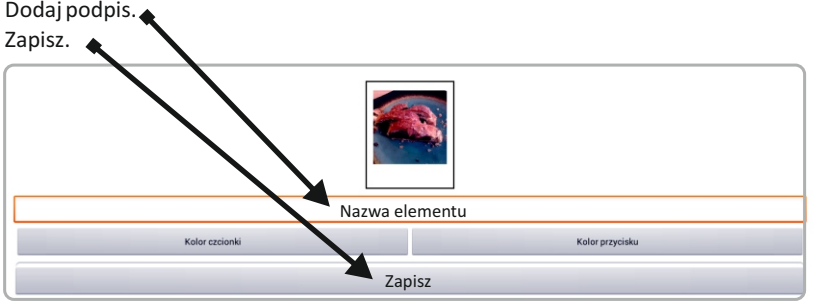

8. Dodawanie nowej tablicy.

Wybierz miejsce, w którym chcesz dodać nową tablicę. Następnie Menu / Tryb edycji.

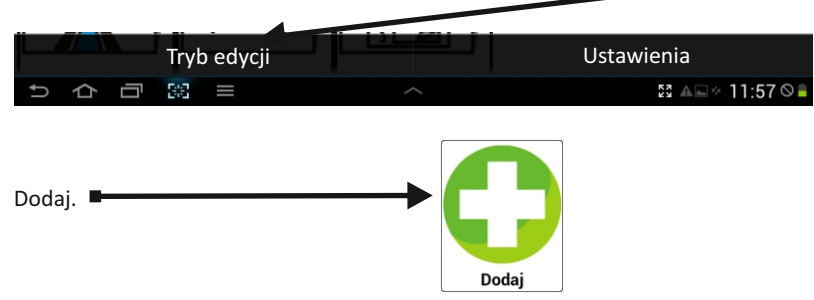

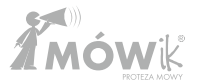

Wybierz "Przycisk prowadzi do kolejnej tablicy".

Zdecyduj, czy podpis ma się dodać do pola dialogu, czy nie. Dalej postępuj jak przy dodawaniu przycisku.

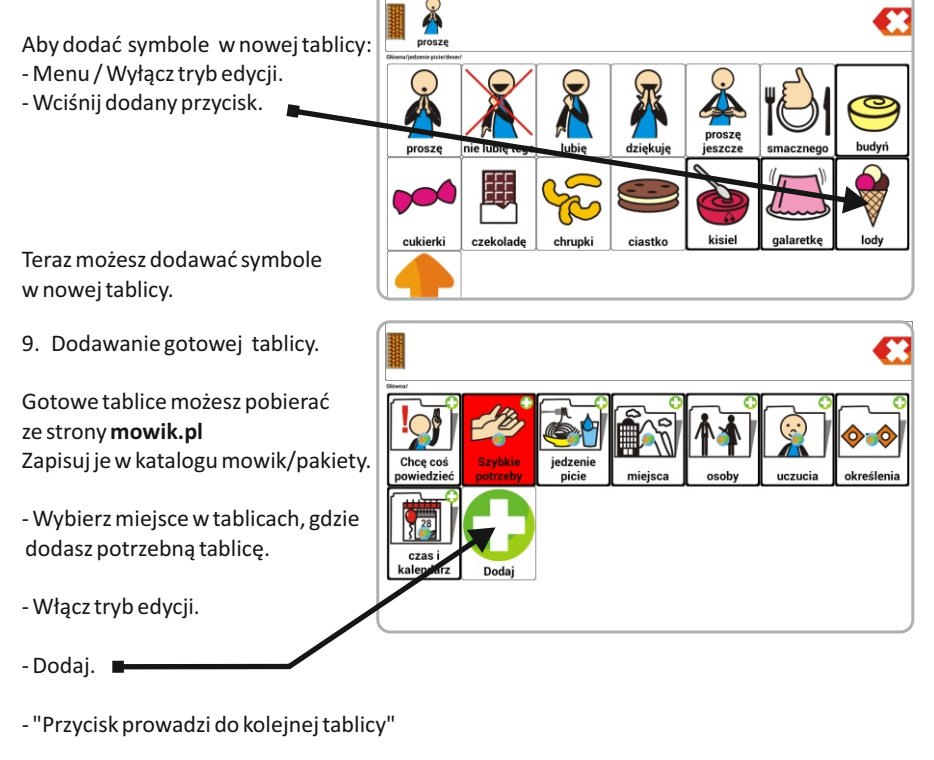

- Dodaj podpis lub nie do pola dialogu.

- Wybierz symbol, który będzie prowadził do dodawanej tablicy.
- Ukryj klawiaturę strzałką.

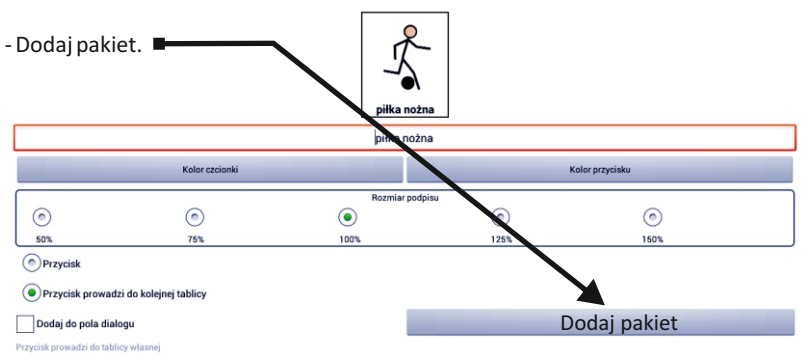

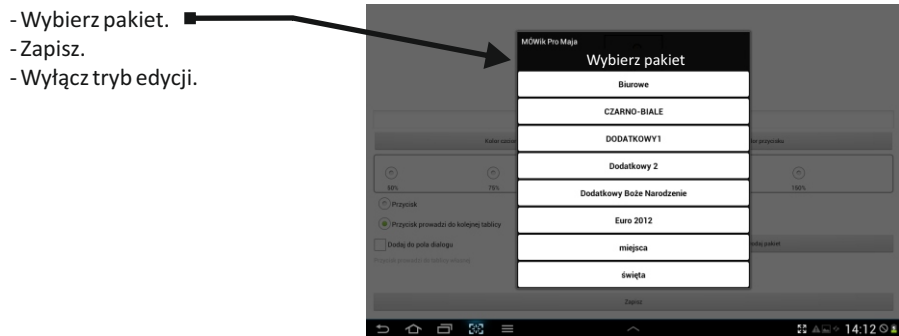

10. Edycja przycisków w gotowych tablicach:

- Menu / Tryb edycji.
- Wciśnij przycisk, który chcesz edytować.
- Dodaj przed dodaje nowy symbol przed wybranym.
- Przenieś przenosi w inne miejsce w obrębie tablicy.
- Ukryj symbol jest widoczny tylko w trybie edycji, w trybie użycia go nie widać. W każdej chwili może zostać przywrócony.

- Wstaw własny symbol - dotyczy wersji PRO. Umożliwia wymianę symbolu **MÓWik** na własny obrazek lub zdjęcie z pliku.

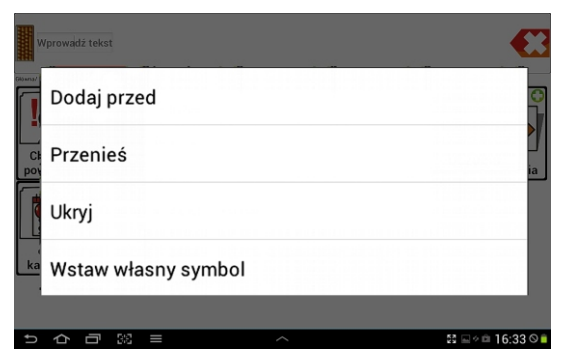

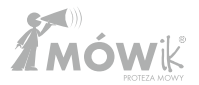

11. Edycja przycisków dodanych przez użytkownika:

- Menu / Tryb edycji.
- Wciśnij przycisk, który chcesz edytować.
- Dodaj przed dodaje nowy symbol przed wybranym.
- Przenieś przenosi w inne miejsce w obrębie tablicy.

- Ukryj - symbol jest widoczny tylko w trybie edycji, w trybie użycia go nie widać. W każdej chwili może zostać przywrócony.

- Usuń - trwale usuwa przycisk lub tablicę

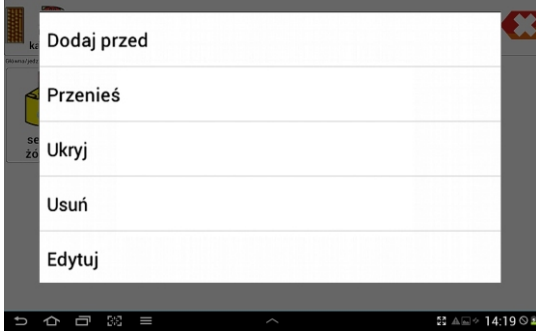

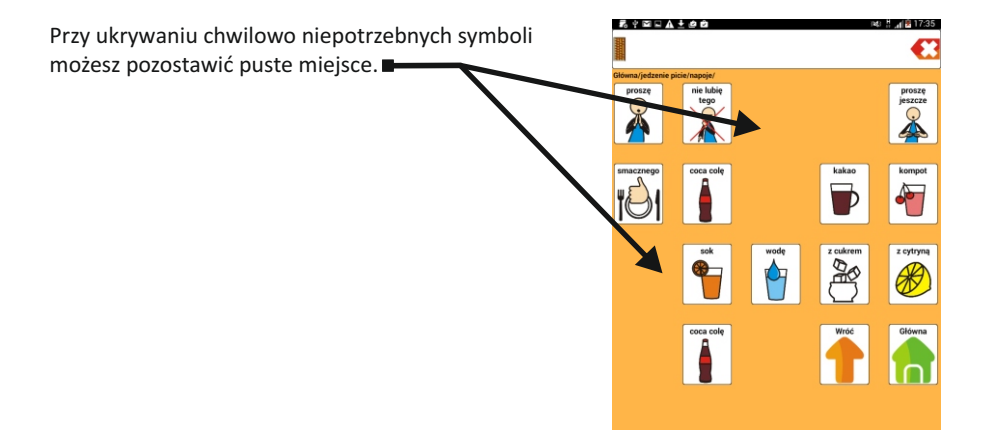

#### **VIII. Kopia zapasowa własnego pakietu**

Zaleca się wykonywać okresowo kopie zapasowe katalogu **Mowik** z dysku urządzenia. Katalog należy skopiować za pomocą kabla USB np. na dysk twardy komputera. W przypadku awarii urządzenia lub konieczności restartu systemu, pozwoli to zachować przygotowane przez siebie tablice. W razie konieczności korzystamy z katalogu zarchiwizowanego (nie kopiujemy wówczas **Mowik** z karty SD).

## **IX.Najczęstsze problemy**

#### **Jeżeli MÓWik nie mówi:**

- 1. Możesz mieć wyłączony dźwięk włącz dźwięki w tablecie.
- 2. Zawiesiła się synteza mowy kliknij kilkakrotnie w okno dialogu.
- 3. Procesor jest przeciążony odczekaj chwilę po naciśnięciu okna dialogowego.
- 4. Wyłącz / włącz Oprogramowanie.
- 5. Wyłącz/Włącz urządzenie.

6. Sprawdź czy w katalogu Mowik/ivona znajduje się plik lang\_pl.dat . W przypadku braku przekopiuj brakujący plik z karty SD

#### **Jeżeli MÓWik mówi cicho:**

1. Podgłośnij dźwięki multimediów.

2. Jeżeli głośniczki urządzenia mają małą moc, konieczne może być podłączenie głośników zewnętrznych.

#### **Jeżeli MÓWik się zawiesił:**

1. Wyłącz / włącz Oprogramowanie.

2. Wyłącz / włącz urządzenie.

Wyświetla się wypowiadany tekst, natomiast dźwięk aktywuje się z dużym opóźnieniem: Wyłącz/ włącz urządzenie. Jeżeli masz wolny procesor w urządzeniu, może być to częsty problem, szczególnie, jeżeli w tle działają inne programy również wi-fi, GPS itp.

#### **Otrzymany kod aktywacyjny jest błędny:**

1. Sprawdź, czy poprawnie wpisałeś otrzymany kod. **UWAGA**: Wielkość liter ma znaczenie, sprawdź czy system automatycznie nie zmienia wpisywanych znaków lub wpisuje spację lub enter.

2. Sprawdź, czy wysłałeś do rejestracji poprawny klucz.

3. Jeżeli resetowałeś urządzenie, być może konieczne będzie wygenerowanie nowego kodu aktywacyjnego. Skontaktuj się poprzez **rejestracja@mowik.pl**

4. Instalacja i pierwsze uruchomienie powinno się odbyć przy wyjętej karcie SD.

#### **Przy uruchamianiu Oprogramowania MÓWik pojawia się komunikat: "Nie odnaleziono pakietu podstawowego":**

1. Wyłącz / włącz urządzenie.

2. Zainstaluj Oprogramowanie **MÓWik** z poziomu pamięci (dysku) urządzenia. Zgodnie z punktem V.

3. Brak pakietu do wyświetlenia - usunięto lub zdublowano katalog Mowik. **24.**

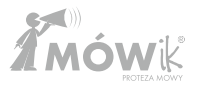

#### **Nie można uruchomić trybu edycji**

1. Wyłącz / włącz urządzenie.

2. Zainstaluj oprogramowanie **MÓWik** z poziomu pamięci (dysku) urządzenia. Zgodnie z punktem V.

#### **X. Pomoc**

Pomoc techniczna, uwagi dotyczące działania Oprogramowania : **pomoc@mowik.pl** lub formularz kontaktowy na stronie **mowik.pl** w zakładce **Kontakt.** Dodatkowe informacje, instrukcje, filmy instruktażowe znajdziesz na naszych stronach :

**www.mowik.pl http://www.youtube.com/user/MowikAAC - instrukcje video!**

#### **XI. Gwarancja**

DICO S.C. gwarantuje nabywcy Oprogramowania **MÓWik**, iż nośnik na którym program jest zapisany, będzie wolny od wad mechanicznych i wykonania przez okres 12 miesięcy od daty zakupu. W tym czasie uszkodzone nośniki będą wymieniane pod warunkiem odesłania oryginalnego nośnika wraz z dowodem zakupu i adresem zwrotnym do: DICO S.C. ul. Garncarska 19/1, 31-115 Kraków. Gwarancja nie obejmuje samego Oprogramowania, które jest dostarczane bez gwarancji oraz nośnika, jeżeli używane było niewłaściwie, zostało uszkodzone lub było nadmiernie eksploatowane.

> Życzymy udanej i satysfakcjonującej komunikacji z pomocą **MÓWika**. Zespół MÓWika

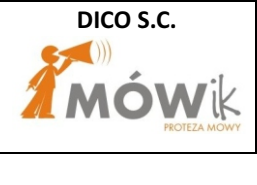

#### DOKUMENTACJA TECHNICZNA EC MÓWik

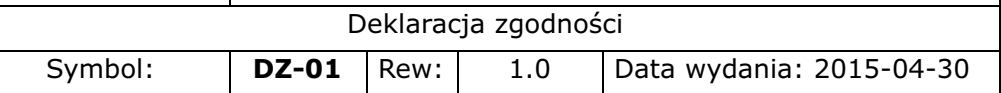

## **Deklaracja Zgodności**

## **dla wyrobów medycznych (93/42/EEC)**

 $\epsilon$ 

#### **Nazwa wytwórcy:** DICO Spółka Cywilna Piotr Płatek, Ewa Przebinda, Sebastian Szufa

Adres: Ul. Wenecja 5/1

31-117 Kraków

**Nazwa wyrobu: MÓWik**

**w wariantach:** Standard, PRO, PRO PLUS

**Klasa wyrobu: I**

**Reguła klasyfikacyjna** 12

Oświadczamy, iż powyższe wyroby spełniają wymagania Ustawy o Wyrobach Medycznych (Dz.U. 2010 nr 107 poz. 697) oraz rozporządzenia Ministra Zdrowia w sprawie wymagań zasadniczych dla wyrobów medycznych (Dz.U. 2011 nr 16 poz.74), implementujących Dyrektywę Rady 93/42/EEC, z późniejszymi zmianami.

Procedurę oceny zgodności przeprowadzono wg załącznika 7 ww. rozporządzenia.

W ocenie zgodności zastosowano następujące normy zharmonizowane i specyfikacje: PN-EN 1041; PN-EN ISO 14971; PN-EN 62366; PN-EN 62304; PN-EN 980;

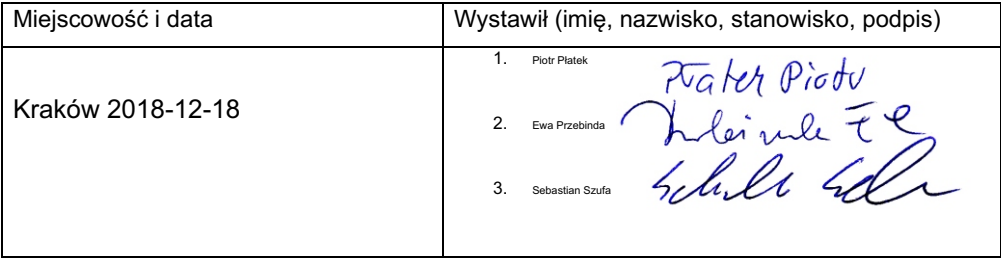

#### **DICO S.C. Piotr Płatek, Ewa Przebinda, Sebastian Szufa**

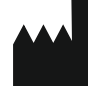

31-117 Kraków ul. Wenecja 5/1 NIP 677-235-89-05 TEL.: 535 500 717 E-MAIL: biuro@mowik.pl BIURO: (konsultacje, odbiór zamówień): Kraków, ul. Wenecja 5/1 E-MAIL:krakow@mowik.pl

# **MÓWKPRINT**

## Program do edycji i drukowania symboli MÓWik

>łatwy sposób układania symboli na stronie

- > zmienianie podpisów, wielkość, koloru
- proste i szybkie drukowanie
- > wstawianie w tablice obrazków, zdjęć itp.
- >biblioteka symboli ponad 9000
- > gotowe tablice do pobrania

## Tworzenie tablic proste jak nigdy dotąd!

## Pomoce dydaktyczne:

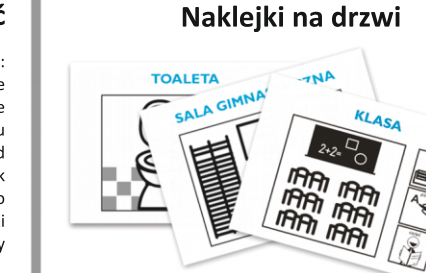

#### Wiem, jak to powiedzieć

Zawiera: -kolorowe fotografie -struktury zdaniowe z wykorzystaniem kodu kolorów i klucza Fitzgerald -symbole MÓWik do samodzielnego układania wypowiedzi -poradnik metodyczny

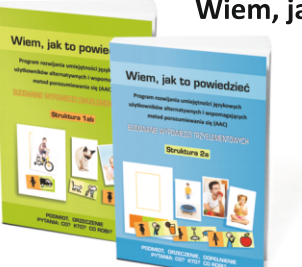

#### Karteczki do ręki

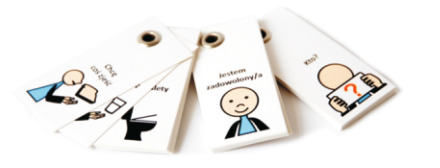

**28.**

## Plan dnia

zawiera symbole (96 szt. + rzepy)

umożliwiające planowanie,

określanie pogody, nazywanie uczuć, wprowadzanie pojeć czasowych...

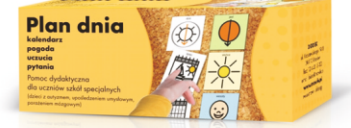

Więcej na temat pomocy dydaktycznych na: www.mowik.sklep.pl